# Manual Review Help Guide

# Table of Contents

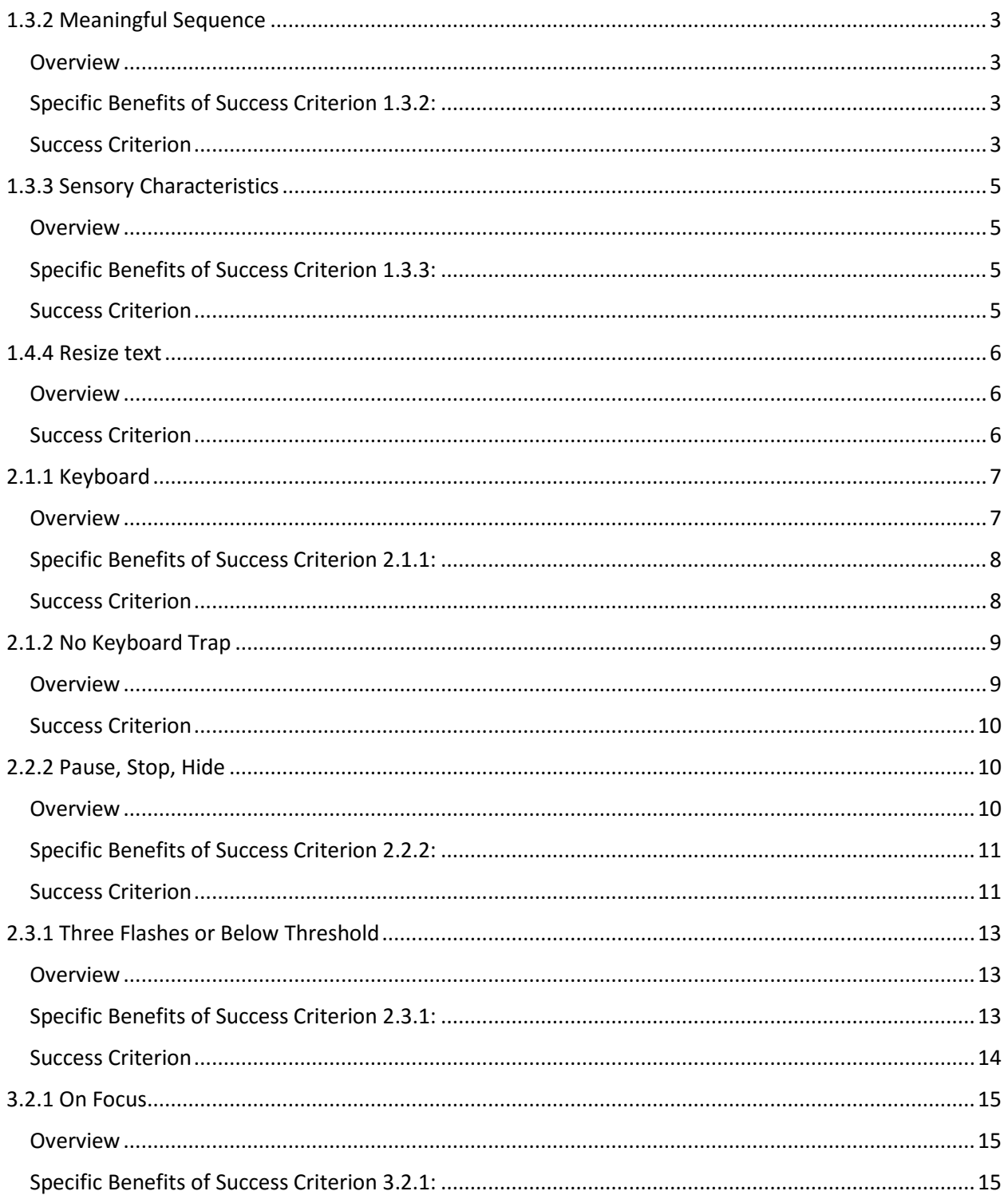

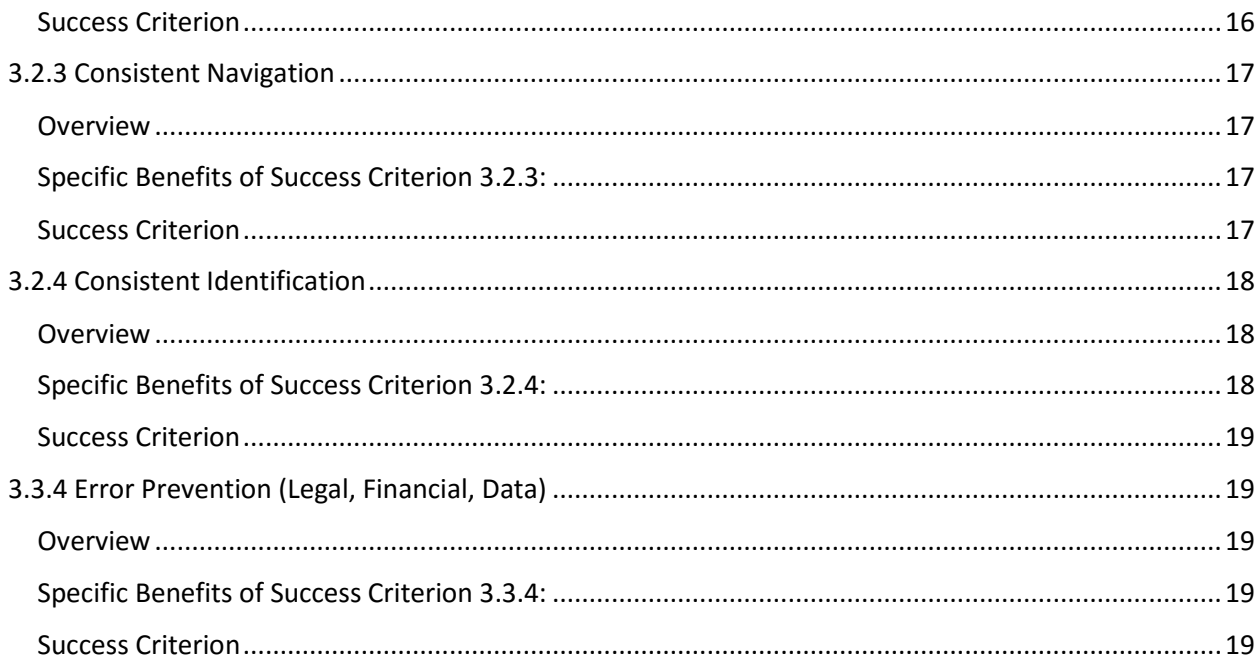

# <span id="page-2-0"></span>1.3.2 Meaningful Sequence

#### <span id="page-2-1"></span>Overview

When the sequence in which content is presented affects its meaning, a correct reading sequence can be programmatically determined. Content that does not meet this Success Criterion may confuse or disorient users when assistive technology reads the content in the wrong order, or when alternate style sheets or other formatting changes are applied.

For clarity:

- 1. Providing a particular linear order is only required where it affects meaning. For example, the relative order of the main section of a Web page and a navigation section does not affect their meaning.
- 2. There may be more than one order that is "correct" (according to the WCAG 2.0 definition).
- 3. Only one correct order needs to be provided.

#### <span id="page-2-2"></span>Specific Benefits of Success Criterion 1.3.2:

This Success Criterion may help people who rely on assistive technologies that read content aloud. The meaning evident in the sequencing of the information in the default presentation will be the same when the content is presented in spoken form.

[Learn more about 1.3.2 Meaningful Sequence](https://www.w3.org/TR/UNDERSTANDING-WCAG20/content-structure-separation-sequence.html)

## <span id="page-2-3"></span>Success Criterion

All items below must be true to meet the success criterion for 1.3.2

#### ☐ **Check to ensure that tables are NOT created using white space characters to layout the tabular data.**

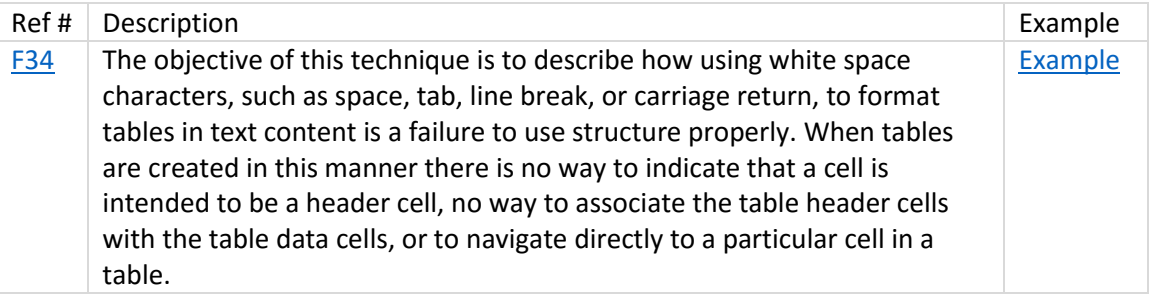

Related techniques that will help resolve this accessibility issue:

[Using table markup to present tabular information](https://www.w3.org/TR/2016/NOTE-WCAG20-TECHS-20161007/H51.html)

# ☐ **Check to ensure that the columns are NOT created using white space characters to lay out the information.**

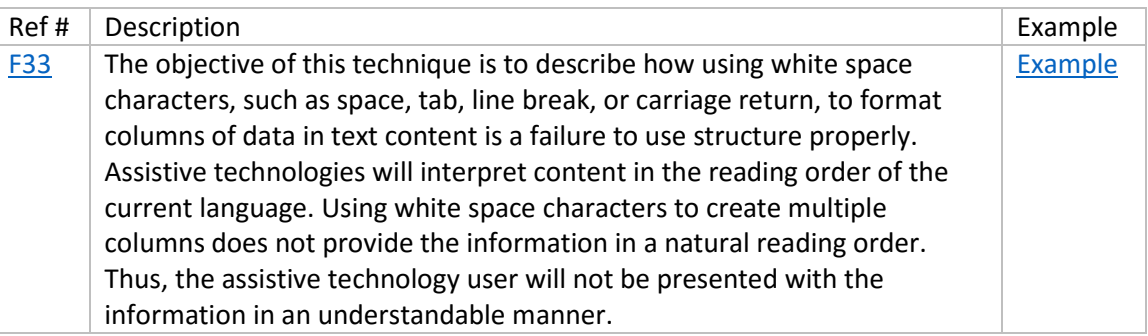

#### ☐ **Ensure that none of the words on the web page contain white space characters.**

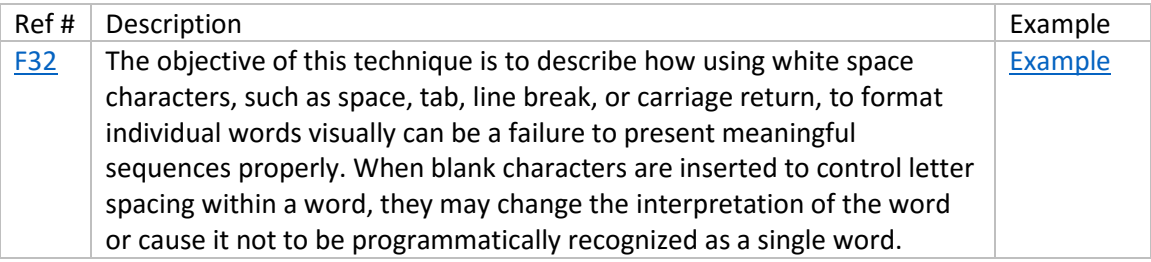

Related techniques that will help resolve this accessibility issue:

[Using CSS letter-spacing to control spacing within a word](https://www.w3.org/TR/2016/NOTE-WCAG20-TECHS-20161007/C8.html)

## ☐ **Check that the linear reading order matches any meaningful sequence conveyed through presentation.**

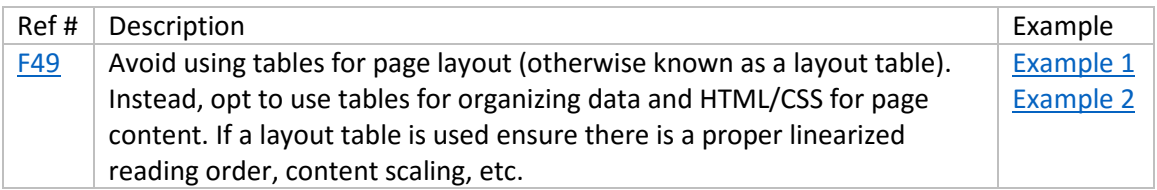

#### Related techniques that will help resolve this accessibility issue:

• [Positioning content based on structural markup](https://www.w3.org/TR/2016/NOTE-WCAG20-TECHS-20161007/C6.html)

## ☐ **Check that the reading order of the content is correct and the meaning of the content is preserved.**

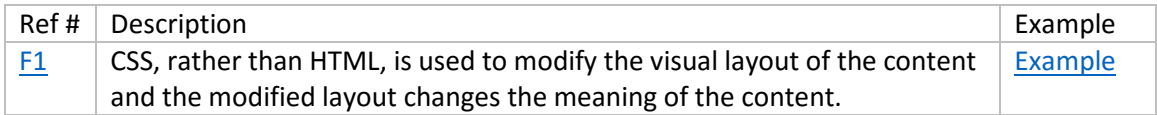

Related techniques that will help resolve this accessibility issue:

• [Positioning content based on structural markup](https://www.w3.org/TR/2016/NOTE-WCAG20-TECHS-20161007/C6.html)

# <span id="page-4-0"></span>1.3.3 Sensory Characteristics

#### <span id="page-4-1"></span>Overview

The intent of this Success Criterion is to ensure that all users can access instructions for using the content, even when they cannot perceive shape or size or use information about spatial location or orientation. Some content relies on knowledge of the shape or position of objects that are not available from the structure of the content (for example, "round button" or "button to the right"). Some users with disabilities are not able to perceive shape or position due to the nature of the assistive technologies they use. This Success Criterion requires that additional information be provided to clarify anything that is dependent on this kind of information.

#### For clarity:

People who are blind and people who have low vision may not be able to understand information if it is conveyed by shape and/or location. Providing additional information other than shape and/or location will allow them to understand the information conveyed by shape and/or alone.

## <span id="page-4-2"></span>Specific Benefits of Success Criterion 1.3.3:

People who are blind and people who have low vision may not be able to understand information if it is conveyed by shape and/or location. Providing additional information other than shape and/or location will allow them to understand the information conveyed by shape and/or alone.

[Learn more about 1.3.3 sensory characteristics](https://www.w3.org/TR/UNDERSTANDING-WCAG20/content-structure-separation-understanding.html)

# <span id="page-4-3"></span>Success Criterion

All items below must be true to meet the success criterion for 1.3.3

#### ☐ **Check that the references do not rely on only the visual shape or location of the content.**

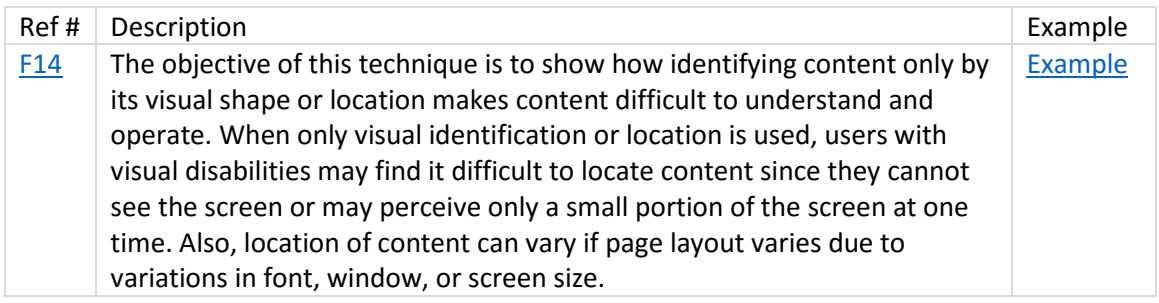

Related techniques that will help resolve this accessibility issue:

• Providing textual identification of items that otherwise rely only on sensory information [to be understood.](https://www.w3.org/TR/2016/NOTE-WCAG20-TECHS-20161007/G96.html)

# ☐ **Examine the page for non-text marks that convey information. Check whether there are other means to determine the information conveyed by the non-text marks.**

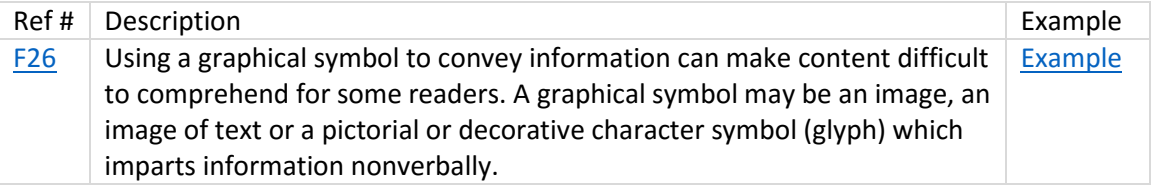

Related techniques that will help resolve this accessibility issue:

[Using alt attributes on img elements](https://www.w3.org/TR/2016/NOTE-WCAG20-TECHS-20161007/H37.html)

# <span id="page-5-0"></span>1.4.4 Resize text

## <span id="page-5-1"></span>Overview

Except for captions and images of text, text can be resized without assistive technology up to 200 percent without loss of content or functionality. This Success Criterion helps people with low vision by letting them increase text size in content so that they can read it.

[Learn more about 1.4.4 resize text](https://www.w3.org/TR/UNDERSTANDING-WCAG20/visual-audio-contrast-scale.html)

# <span id="page-5-2"></span>Success Criterion

All items below must be true to meet the success criterion for 1.4.4

## ☐ **Increase the text size of the content by 200%. Check that no text is clipped, truncated, or obscured.**

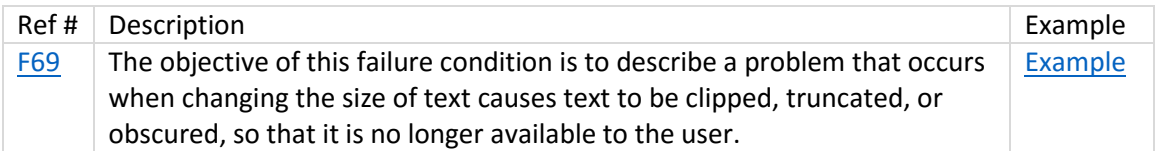

Related techniques that will help resolve this accessibility issue:

• Providing textual identification of items that otherwise rely only on sensory information [to be understood.](https://www.w3.org/TR/2016/NOTE-WCAG20-TECHS-20161007/G96.html)

#### ☐ **Check that the text in text-based form controls can be increased by 200%**

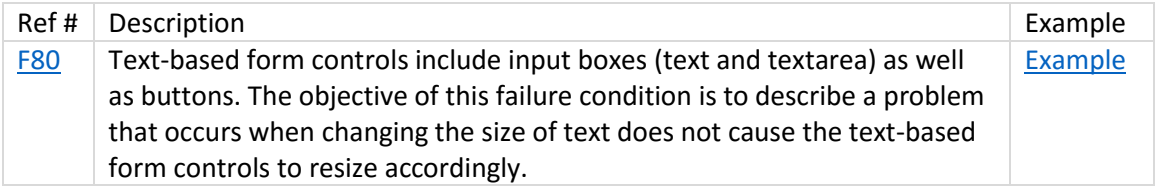

Related techniques that will help resolve this accessibility issue:

**[Scaling form elements which contain text](https://www.w3.org/TR/2016/NOTE-WCAG20-TECHS-20161007/C17)** 

# <span id="page-6-0"></span>2.1.1 Keyboard

#### <span id="page-6-1"></span>Overview

All functionality of the content is operable through a keyboard interface without requiring specific timings for individual keystrokes, except where the underlying function requires input that depends on the path of the user's movement and not just the endpoints.

Note 1: This exception relates to the underlying function, not the input technique. For example, if using handwriting to enter text, the input technique (handwriting) requires path-dependent input but the underlying function (text input) does not.

Note 2: This does not forbid and should not discourage providing mouse input or other input methods in addition to keyboard operation.

For clarity:

The intent of this Success Criterion is to ensure that, wherever possible, content can be operated through a keyboard or keyboard interface (so an alternate keyboard can be used). When content can be operated through a keyboard or alternate keyboard, it is operable by people with no vision (who cannot use devices such as mice that require eye-hand coordination) as well as by people who must use alternate keyboards or input devices that act as keyboard emulators. Keyboard emulators include speech input software, sip-and-puff software, on-screen keyboards, scanning software and a variety of assistive technologies and alternate keyboards. Individuals with low vision also may have trouble tracking a pointer and find the use of software much easier (or only possible) if they can control it from the keyboard.

# <span id="page-7-0"></span>Specific Benefits of Success Criterion 2.1.1:

- People who are blind (who cannot use devices such as mice that require eye-hand coordination)
- People with low vision (who may have trouble finding or tracking a pointer indicator on screen)
- Some people with hand tremors find using a mouse very difficult and therefore usually use a keyboard

## [Learn more about 2.1.1 Keyboard](https://www.w3.org/TR/UNDERSTANDING-WCAG20/keyboard-operation-keyboard-operable.html)

## <span id="page-7-1"></span>Success Criterion

All items below must be true to meet the success criterion for 2.1.1

#### ☐ **Ensure that pointing-device-specific event handlers are not the only means to invoke scripting functions.**

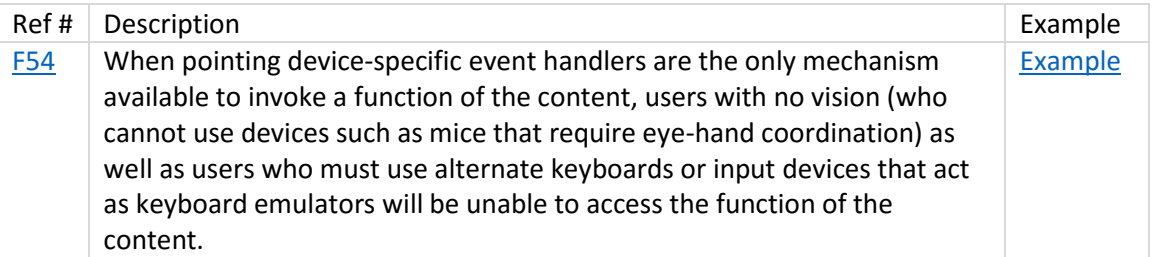

Related techniques that will help resolve this accessibility issue:

[Using both keyboard and other device-specific functions](https://www.w3.org/TR/2016/NOTE-WCAG20-TECHS-20161007/SCR20.html)

## ☐ **Use the keyboard to verify that you can get to all interactive elements using the keyboard. Check that when focus is placed on each element, focus remains there until user moves it.**

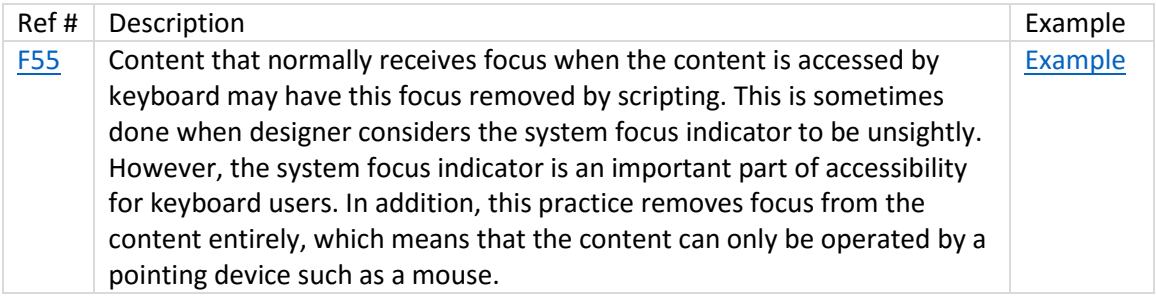

# ☐ **For all elements presented as links which use JavaScript event handlers to make the element emulate a link, check if the emulated link can be activated using the keyboard.**

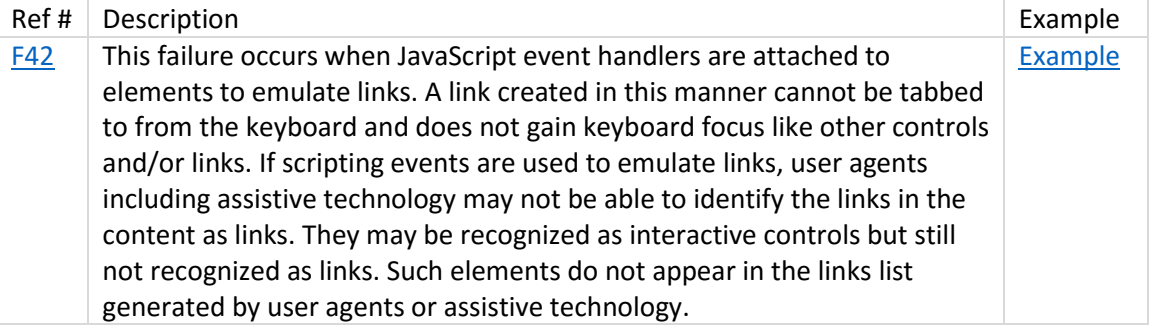

Related techniques that will help resolve this accessibility issue:

[Using semantic elements to mark up structure](https://www.w3.org/TR/2016/NOTE-WCAG20-TECHS-20161007/G115.html)

# <span id="page-8-0"></span>2.1.2 No Keyboard Trap

#### <span id="page-8-1"></span>Overview

If keyboard focus can be moved to a component of the page using a keyboard interface, then focus can be moved away from that component using only a keyboard interface, and, if it requires more than unmodified arrow or tab keys or other standard exit methods, the user is advised of the method for moving focus away.

The intent of this Success Criterion is to ensure that that content does not "trap" keyboard focus within subsections of content on a Web page. There may be times when the functionality of the Web page restricts the focus to a subsection of the content, as long as the user knows how to leave that state and "untrap" the focus.

For clarity:

An example of a keyboard trap is when a web application brings up a dialog box. At the bottom of the dialog are two buttons, Cancel and OK. When the dialog has been opened, focus is trapped within the dialog; tabbing from the last control in the dialog takes focus to the first control in the dialog. The dialog is dismissed by activating the Cancel button or the OK button.

#### [Learn more about 2.1.2 No Keyboard Trap](https://www.w3.org/TR/UNDERSTANDING-WCAG20/keyboard-operation-trapping.html)

#### <span id="page-9-0"></span>Success Criterion

All items below must be true to meet the success criterion for 2.1.2

## ☐ **Check to see that the keyboard focus is not "trapped" and it is possible to move keyboard focus out of the plug-in content without closing the user agent or restarting the system.**

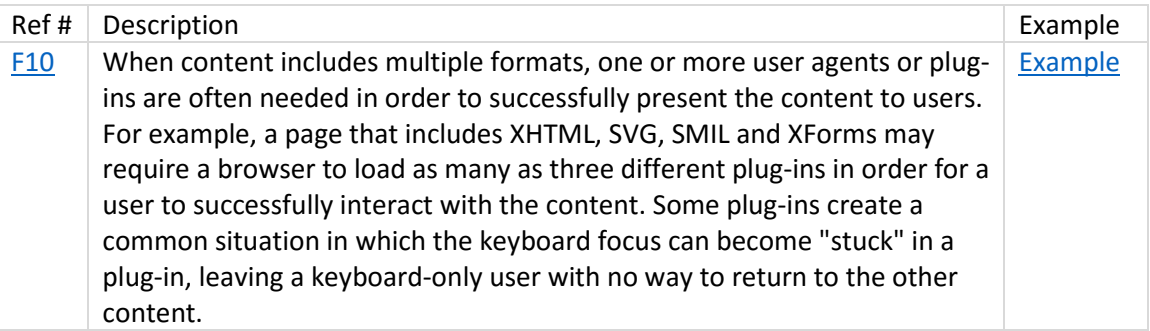

Related techniques that will help resolve this accessibility issue:

[Ensuring that users are not trapped in content](https://www.w3.org/TR/2016/NOTE-WCAG20-TECHS-20161007/G21.html)

# <span id="page-9-1"></span>2.2.2 Pause, Stop, Hide

## <span id="page-9-2"></span>Overview

The intent of this Success Criterion is to avoid distracting users during their interaction with a Web page. For moving, blinking, scrolling, or auto-updating information, all of the following are true:

- Moving, blinking, scrolling: For any moving, blinking or scrolling information that (1) starts automatically, (2) lasts more than five seconds, and (3) is presented in parallel with other content, there is a mechanism for the user to pause, stop, or hide it unless the movement, blinking, or scrolling is part of an activity where it is essential; and
- Auto-updating: For any auto-updating information that (1) starts automatically and (2) is presented in parallel with other content, there is a mechanism for the user to pause, stop, or

hide it or to control the frequency of the update unless the auto-updating is part of an activity where it is essential.

"Moving, blinking and scrolling" refers to content in which the visible content conveys a sense of motion. Common examples include motion pictures, synchronized media presentations, animations, real-time games, and scrolling stock tickers. "Auto-updating" refers to content that updates or disappears based on a preset time interval. Common time-based content includes audio, automatically updated weather information, news, stock price updates, and auto-advancing presentations and messages.

# <span id="page-10-0"></span>Specific Benefits of Success Criterion 2.2.2:

Providing content that stops blinking after five seconds or providing a mechanism for users to stop blinking content allows people with certain disabilities to interact with the Web page.

One use of content that blinks is to draw the visitor's attention to that content. Although this is an effective technique for all users with vision, it can be a problem for some users if it persists. For certain groups, including people with low literacy, reading and intellectual disabilities, and people with attention deficit disorders, content that blinks may make it difficult or even impossible to interact with the rest of the Web page.

[Learn more about 2.2.2 Pause, Stop, Hide](https://www.w3.org/TR/UNDERSTANDING-WCAG20/time-limits-pause.html)

# <span id="page-10-1"></span>Success Criterion

All items below must be true to meet the success criterion for 2.2.2

- ☐ **On a page with moving or scrolling content, check that a mechanism is provided in the Web page or user agent to pause moving or scrolling content.**
- ☐ **Check that a mechanism is provided in the Web page or user agent to restart the paused content.**

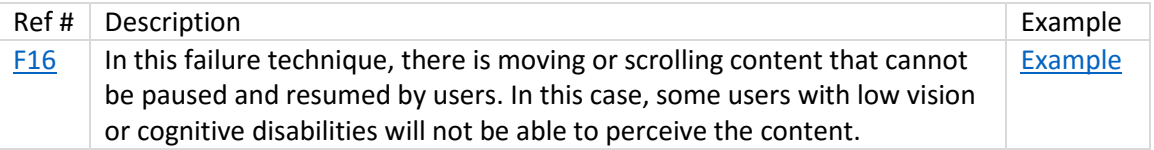

Related techniques that will help resolve this accessibility issue:

[Allowing the content to be paused and restarted from where it was paused](https://www.w3.org/TR/2016/NOTE-WCAG20-TECHS-20161007/G4.html)

## ☐ **Ensure the blink element is not being used.**

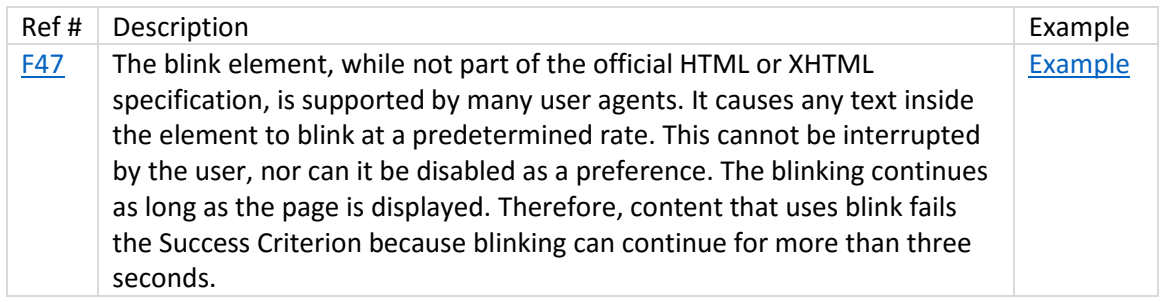

☐ **Ensure that the inline styles, internal stylesheets, and external stylesheets do not contain the text-decoration property with a value of "blink". If the property is used, determine if the ID, class, or element identified by selectors on which this property is defined are not used within the document.**

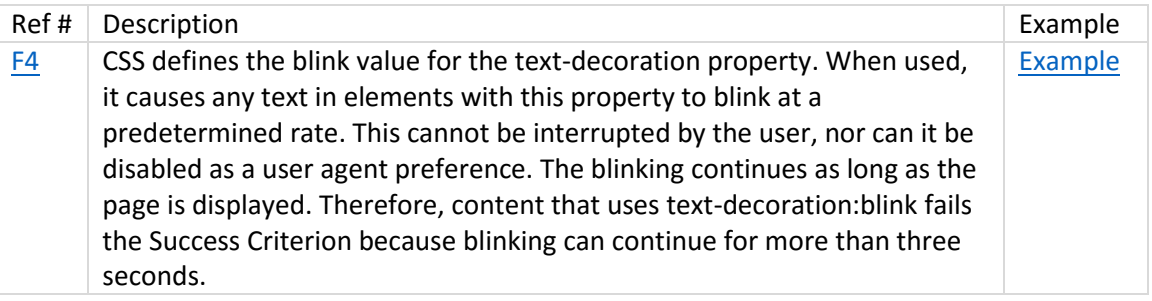

Related techniques that will help resolve this accessibility issue:

**[Using scripts to control blinking and stop it in five seconds or less](https://www.w3.org/TR/2016/NOTE-WCAG20-TECHS-20161007/SCR22.html)** 

#### ☐ **For each instance of blinking content, determine if the blinking stops in 5 seconds or less.**

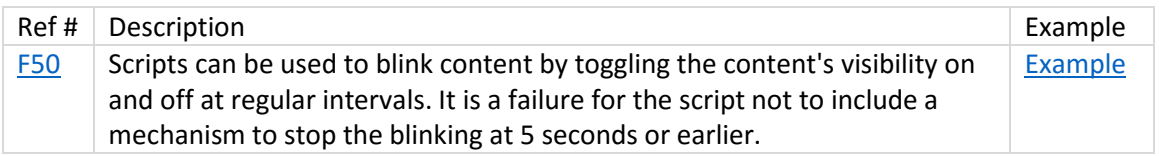

#### Related techniques that will help resolve this accessibility issue:

[Using scripts to control blinking and stop it in five seconds or less](https://www.w3.org/TR/2016/NOTE-WCAG20-TECHS-20161007/SCR22.html)

☐ **For each page that has blinking content in a plugin or applet, ensure that the content does not continue to blink for longer than 5 seconds and that there is a means to pause the blinking content.**

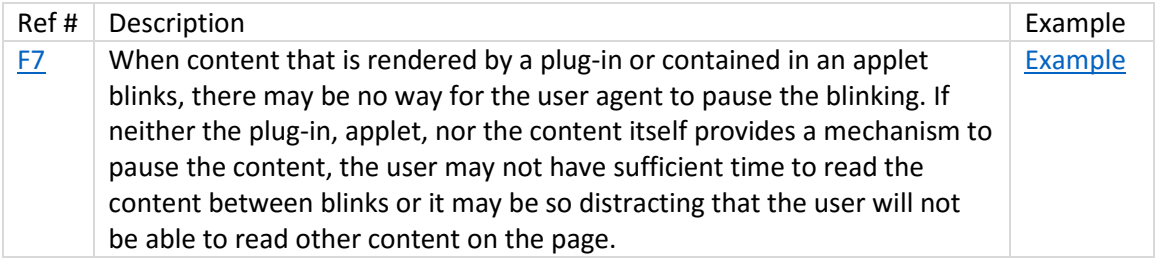

Related techniques that will help resolve this accessibility issue:

[Using scripts to control blinking and stop it in five seconds or less](https://www.w3.org/TR/2016/NOTE-WCAG20-TECHS-20161007/SCR22.html)

# <span id="page-12-0"></span>2.3.1 Three Flashes or Below Threshold

#### <span id="page-12-1"></span>Overview

The intent of this Success Criterion is to allow users to access the full content of a site without inducing seizures due to photosensitivity. Web pages should not contain anything that flashes more than three times in any one second period, or the flash is below th[e general flash and red flash thresholds.](https://www.w3.org/TR/UNDERSTANDING-WCAG20/seizure-does-not-violate.html#general-thresholddef)

Individuals who have photosensitive seizure disorders can have a seizure triggered by content that flashes at certain frequencies for more than a few flashes. People are even more sensitive to red flashing than to other colors, so a special test is provided for saturated red flashing. These guidelines are based on guidelines for the broadcasting industry as adapted for computer screens, where content is viewed from a closer distance (using a larger angle of vision).

Flashing can be caused by the display, the computer rendering the image or by the content being rendered. The author has no control of the first two. They can be addressed by the design and speed of the display and computer. The intent of this criterion is to ensure that flicker that violates the flash thresholds is not caused by the content itself. For example, the content could contain a video clip or animated image of a series of strobe flashes, or close-ups of rapid-fire explosions.

## <span id="page-12-2"></span>Specific Benefits of Success Criterion 2.3.1:

Individuals who have seizures when viewing flashing material will be able to view all of the material on a site without having a seizure and without having to miss the full experience of the content by being limited to text alternatives. This includes people with photosensitive epilepsy as well as other photosensitive seizure disorders.

# <span id="page-13-0"></span>Success Criterion

All items below must be true to meet the success criterion for 2.3.1

☐ **(A) Check that there are no more than three flashes during any 1-second period. If there are three flashes, check that the Light/Dark status at the end of the 1-second period is the same as at the start.**

-*OR*-

☐ **(B) Check that only one area of the screen is flashing at any time. Check that the flashing content would fit into a contiguous container whose area is less than the small safe area (explanation provided below).**

**-**AND-

☐ **(C) Ensure the red flash threshold was not exceeded. A red flash is defined as any pair of opposing changes involving a saturated red.** 

For A:

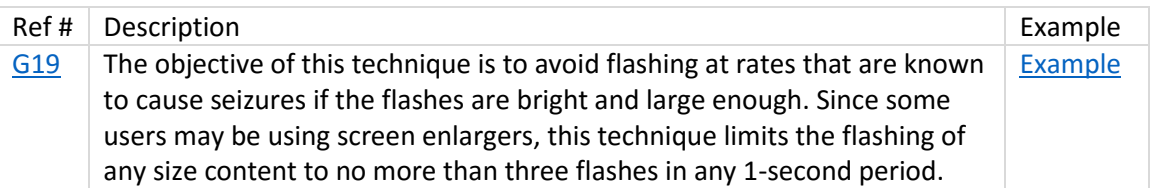

Related techniques that will help resolve this accessibility issue:

 [Using a tool to ensure that content does not violate the general flash threshold or red](https://www.w3.org/TR/2016/NOTE-WCAG20-TECHS-20161007/G15)  [flash threshold](https://www.w3.org/TR/2016/NOTE-WCAG20-TECHS-20161007/G15)

#### For B:

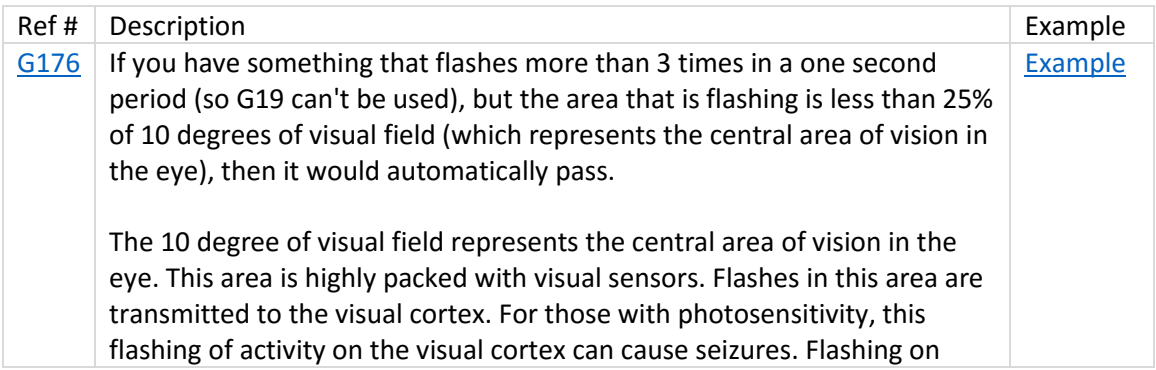

other areas of the eye (which have far fewer sensors) has much less effect on the cortex. Hence, the focus on just the 10 degrees of central vision.

At this point in time, the most prevalent display is 1024 x 768 and about 15-17 inches diagonally. When viewed at a typical viewing distance (22-26 inches) a 10 degree visual field will capture an area approximately 341 x 256 pixels. This is not circular, but neither is the central vision of most users, and the difference is so small (and at the edge of the central vision where sensors are fewer) that it is not important.

Since the criterion is 25% of any 10 degree visual field, any single flashing event on a screen (there is no other flashing on screen) that is smaller than a contiguous area of 21,824 sq pixels (any shape), would pass the General and Red Flash Thresholds.

#### Resources:

- [Harding FPA Web Site](http://www.hardingfpa.com/)
- **[Trace Center Photosensitive Epilepsy Analysis Tool \(PEAT\)](http://trace.umd.edu/peat)**

Related techniques that will help resolve this accessibility issue:

 [Using a tool to ensure that content does not violate the general flash threshold or red](https://www.w3.org/TR/2016/NOTE-WCAG20-TECHS-20161007/G15)  [flash threshold](https://www.w3.org/TR/2016/NOTE-WCAG20-TECHS-20161007/G15)

# <span id="page-14-0"></span>3.2.1 On Focus

#### <span id="page-14-1"></span>Overview

When any component receives focus, it does not initiate a change of context. The intent of this Success Criterion is to ensure that functionality is predictable as visitors navigate their way through a document. Any component that is able to trigger an event when it receives focus must not change the context. Examples of changing context when a component receives focus include, but are not limited to:

- **•** forms submitted automatically when a component receives focus;
- new windows launched when a component receives focus;
- focus is changed to another component when that component receives focus;

#### <span id="page-14-2"></span>Specific Benefits of Success Criterion 3.2.1:

This Success Criterion helps people with visual disabilities, cognitive limitations, and motor impairments by reducing the chance that a change of context will occur unexpectedly.

#### [Learn more about 3.2.1 On Focus](https://www.w3.org/TR/UNDERSTANDING-WCAG20/consistent-behavior-receive-focus.html)

#### <span id="page-15-0"></span>Success Criterion

All items below must be true to meet the success criterion for 3.2.1

# ☐ **Load the web page, ensure that a new window has not been opened as a result of loading the new page. Ensure that when a new window is opened it is not automatically given focus.**

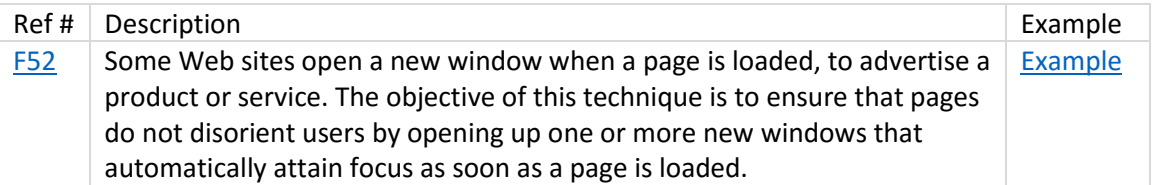

Related techniques that will help resolve this accessibility issue:

- [Using "activate" rather than "focus" as a trigger for changes of context](https://www.w3.org/TR/2016/NOTE-WCAG20-TECHS-20161007/G107.html)
- ☐ **For each link that opens automatically in a new window or tab when a change of context is initiated by a user request, check that there is a warning spoken in assistive technology that this link opens to a new window. Also, check that there is a visual warning in text that this link opens to a new window.**

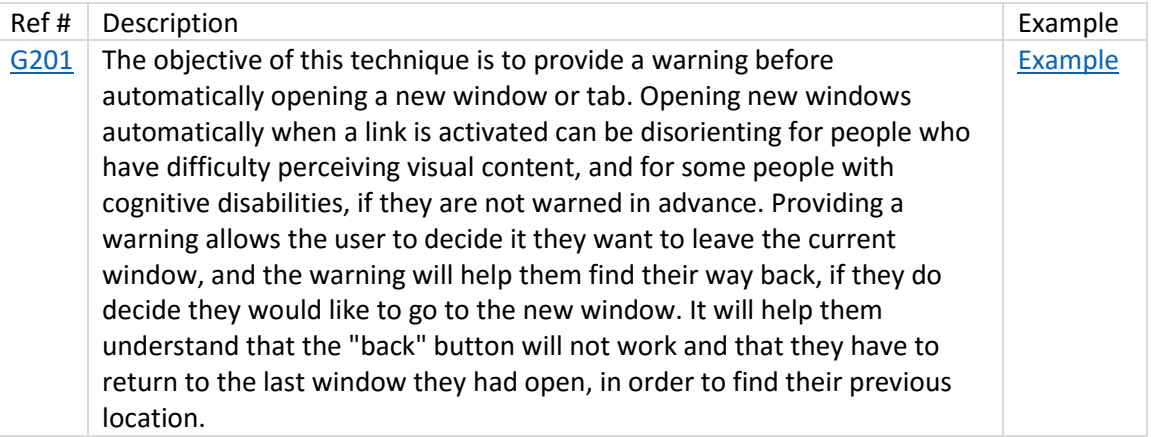

Related techniques that will help resolve this accessibility issue:

- [Using the target attribute to open a new window on user](https://www.w3.org/TR/2016/NOTE-WCAG20-TECHS-20161007/H83.html) request and indicating this in [link text](https://www.w3.org/TR/2016/NOTE-WCAG20-TECHS-20161007/H83.html)
- [Using progressive enhancement to open new windows on user request](https://www.w3.org/TR/2016/NOTE-WCAG20-TECHS-20161007/SCR24.html)
- [Opening new windows and tabs from a link only when necessary](https://www.w3.org/TR/2016/NOTE-WCAG20-TECHS-20161007/G200)

## ☐ **Use the keyboard to verify that you can get to all interactive elements using the keyboard. Check that when focus is placed on each element, focus remains there until user moves it.**

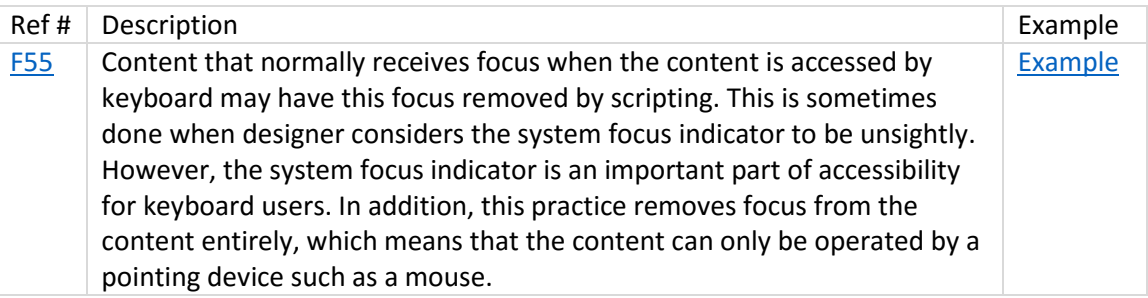

# <span id="page-16-0"></span>3.2.3 Consistent Navigation

#### <span id="page-16-1"></span>Overview

Navigational mechanisms that are repeated on multiple Web pages within a set of Web pages occur in the same relative order each time they are repeated, unless a change is initiated by the user. The intent of this Success Criterion is to encourage the use of consistent presentation and layout for users who interact with repeated content within a set of Web pages and need to locate specific information or functionality more than once. Individuals with low vision who use screen magnification to display a small portion of the screen at a time often use visual cues and page boundaries to quickly locate repeated content. Presenting repeated content in the same order is also important for visual users who use spatial memory or visual cues within the design to locate repeated content.

# <span id="page-16-2"></span>Specific Benefits of Success Criterion 3.2.3:

Ensuring that repeated components occur in the same order on each page of a site helps users become comfortable that they will able to predict where they can find things on each page. This helps users with cognitive limitations, users with low vision, users with intellectual disabilities, and also those who are blind.

[Learn more about 3.2.3 Consistent Navigation](https://www.w3.org/TR/UNDERSTANDING-WCAG20/consistent-behavior-consistent-locations.html)

#### <span id="page-16-3"></span>Success Criterion

All items below must be true to meet the success criterion for 3.2.3

- ☐ **Check to see if a navigation mechanism is being used on more than one Web page.**
- ☐ **Check the default presentation of the navigation mechanism on each page to see if the list of links are in the same relative order on each Web page.**

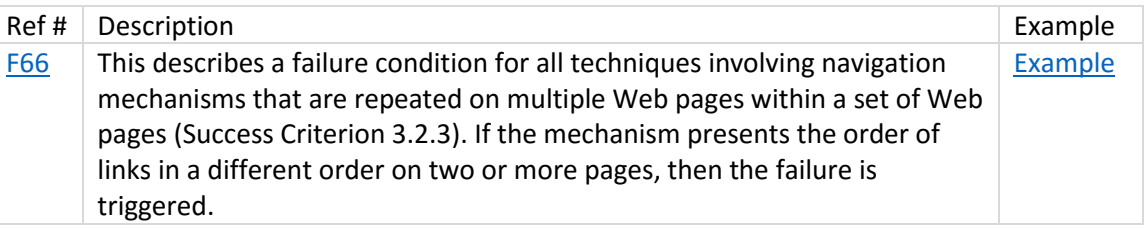

☐ **List components that are repeated on each Web page in a set of Web pages (for example, on each page in a Web site). For each component, check that it appears in the same relative order with regard to other repeated components on each Web page where it appears.**

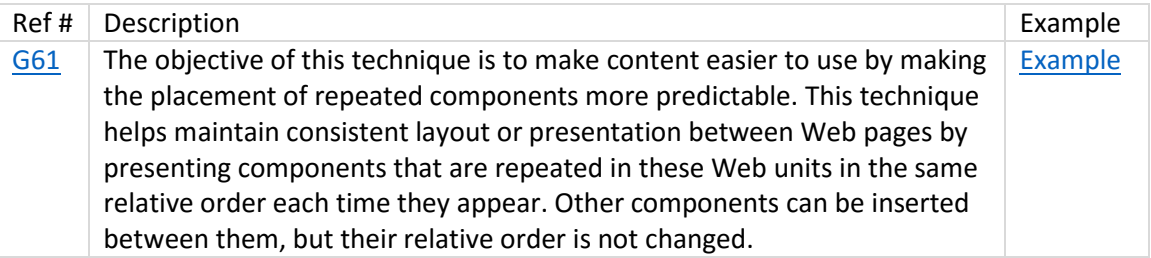

# <span id="page-17-0"></span>3.2.4 Consistent Identification

# <span id="page-17-1"></span>**Overview**

Components that have the same functionality within a set of Web pages are identified consistently. The intent of this Success Criterion is to ensure consistent identification of functional components that appear repeatedly within a set of Web pages. A strategy that people who use screen readers use when operating a Web site is to rely heavily on their familiarity with functions that may appear on different Web pages. If identical functions have different labels on different Web pages, the site will be considerably more difficult to use. It may also be confusing and increase the cognitive load for people with cognitive limitations. Therefore, consistent labeling will help.

# <span id="page-17-2"></span>Specific Benefits of Success Criterion 3.2.4:

- People who learn functionality on one page on a site can find the desired functions on other pages if they are present.
- When non-text content is used in a consistent way to identify components with the same functionality, people with difficulty reading text or detecting text alternatives can interact with the Web without depending on text alternatives.
- People who depend on text alternatives can have a more predictable experience. They can also search for the component if it has a consistent label on different pages.

#### <span id="page-18-0"></span>Success Criterion

All items below must be true to meet the success criterion for 3.2.4

☐ **In a set of Web pages, find components with the same function that are repeated in multiple Web pages. For each component with the same function found, check that the naming is consistent.**

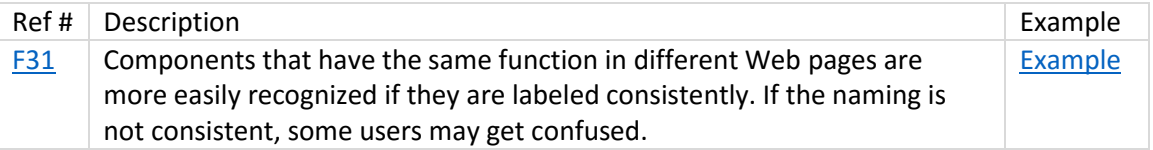

# <span id="page-18-1"></span>3.3.4 Error Prevention (Legal, Financial, Data)

#### <span id="page-18-2"></span>Overview

For Web pages that cause legal commitments or financial transactions for the user to occur, that modify or delete user-controllable data in data storage systems, or that submit user test responses, at least one of the following is true:

- 1. Reversible: Submissions are reversible.
- 2. Checked: Data entered by the user is checked for input errors and the user is provided an opportunity to correct them.
- 3. Confirmed: A mechanism is available for reviewing, confirming, and correcting information before finalizing the submission.

## <span id="page-18-3"></span>Specific Benefits of Success Criterion 3.3.4:

Providing safeguards to avoid serious consequences resulting from mistakes helps users with all disabilities who may be more likely to make mistakes.

#### [Learn more about 3.3.4 Error Prevention \(Legal, Financial, Data\)](https://www.w3.org/TR/UNDERSTANDING-WCAG20/minimize-error-reversible.html)

## <span id="page-18-4"></span>Success Criterion

All items below must be true to meet the success criterion for 3.3.4

Situation A: If an application causes a legal transaction to occur, such as making a purchase or submitting an income tax return:

☐ **Check that the Web page describes the time period to cancel or change an order. Additionally, check that the Web page describes the process for canceling or changing an order.**

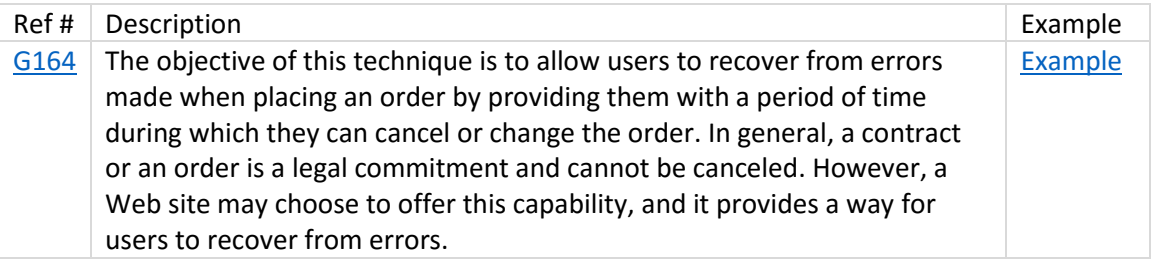

☐ **Check that the user is prompted to review and confirm data. If user data are collected in multiple steps, the user is allowed to return to previous steps to review and change data.**

*-OR-*

☐ **Determine if a summary of all data input by the user is provided before the transaction is committed and a method is provided to correct errors if necessary.**

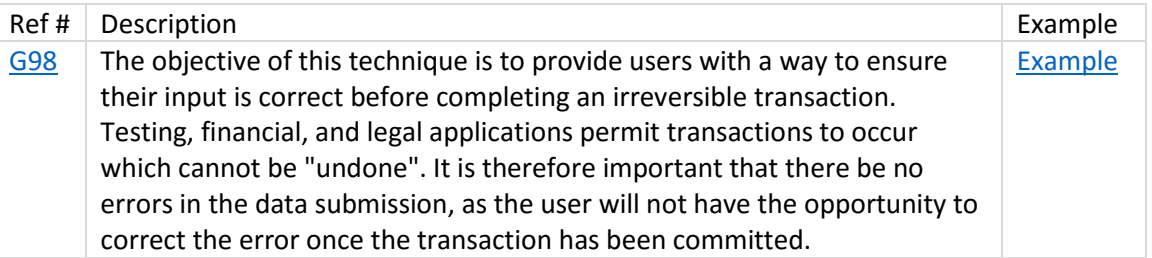

- ☐ **For user input pages that cause irreversible transactions to occur: check that a checkbox indicating user confirmation of the input or action is provided in addition to the submit button.**
- ☐ **Check that if the checkbox is not selected when the form is submitted, the input is rejected and the user is prompted to review their entry, select the checkbox, and resubmit.**

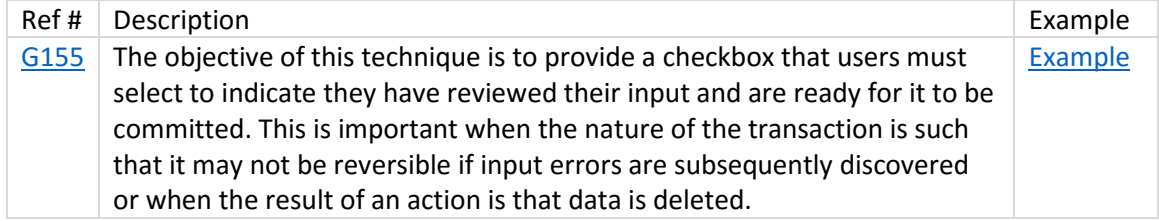

Situation B: If an action causes information to be deleted:

# ☐ **Identify functionality that allows deleting content. Delete content and attempt to recover it. Check if deleted information can be recovered.**

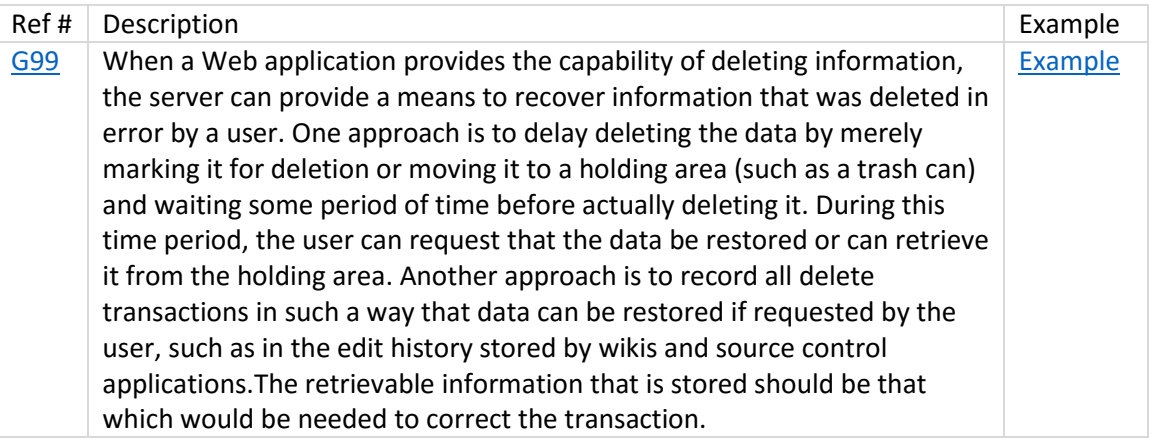

# ☐ **Initiate the action that cannot be reversed or changed. Check that a request to confirm the selected action is presented. Check that the action can be confirmed and canceled.**

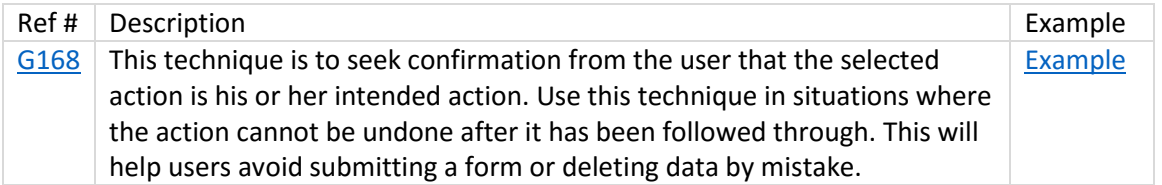

☐ **For user input pages that cause irreversible transactions to occur: check that a checkbox indicating user confirmation of the input or action is provided in addition to the submit button.**

# ☐ **Check that if the checkbox is not selected when the form is submitted, the input is rejected and the user is prompted to review their entry, select the checkbox, and resubmit.**

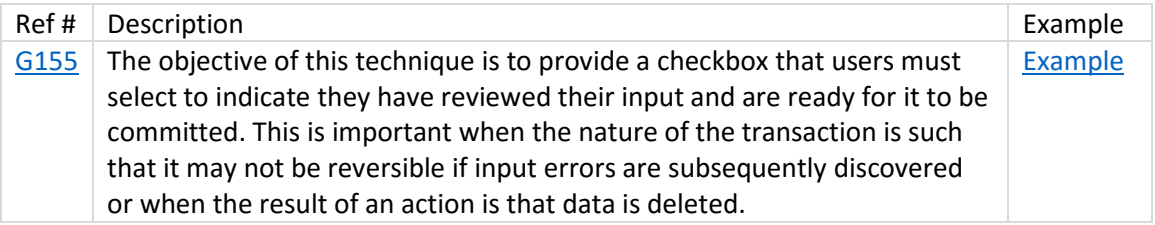

Situation C: If the Web page includes a testing application:

☐ **Check that the user is prompted to review and confirm data. If user data are collected in multiple steps, the user is allowed to return to previous steps to review and change data.**

*-OR-*

☐ **Determine if a summary of all data input by the user is provided before the transaction is committed and a method is provided to correct errors if necessary.**

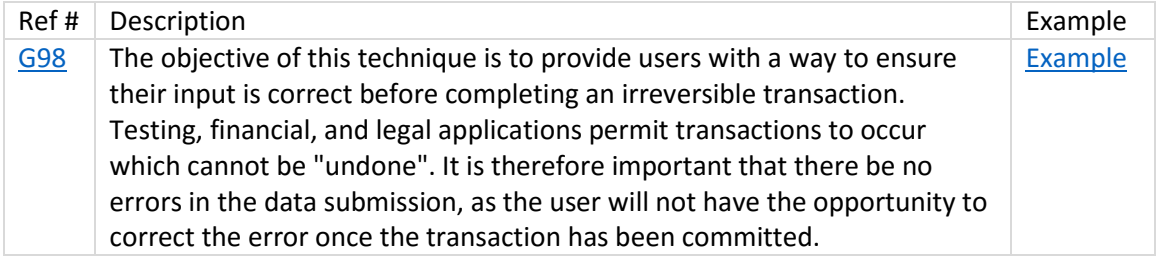

# ☐ **Initiate the action that cannot be reversed or changed. Check that a request to confirm the selected action is presented. Check that the action can be confirmed and canceled.**

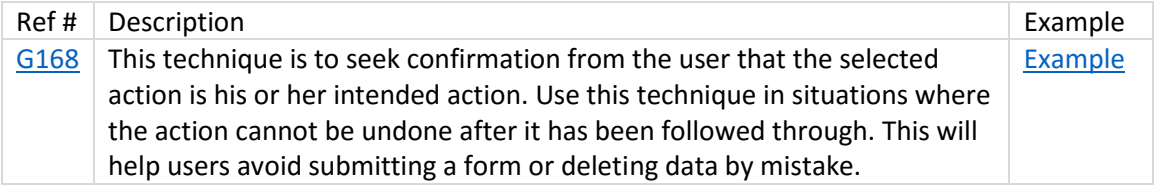